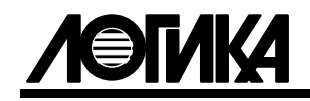

# АДАПТЕРЫ АДС98 Руководство по эксплуатации РАЖГ.426477.069 РЭ

ЛОГИКА - ТЕХНОЛОГИЯ ПРОФЕССИОНАЛОВ

Адаптеры АДС98 созданы акционерным обществом "Научно-производственная фирма "Логика" (АО НПФ ЛОГИКА).

Исключительное право АО НПФ ЛОГИКА на данную разработку защищается законом.

Воспроизведение любыми способами адаптеров АДС98 может осуществляться только по лицензии АО НПФ ЛОГИКА.

Распространение, применение, ввоз, предложение к продаже, продажа или иное введение в хозяйственный оборот или хранение с этой целью неправомерно изготовленных адаптеров запрещается.

Отдельные изменения, связанные с дальнейшим совершенствованием адаптеров, могут быть не отражены в настоящем 2-м издании руководства.

# Содержание

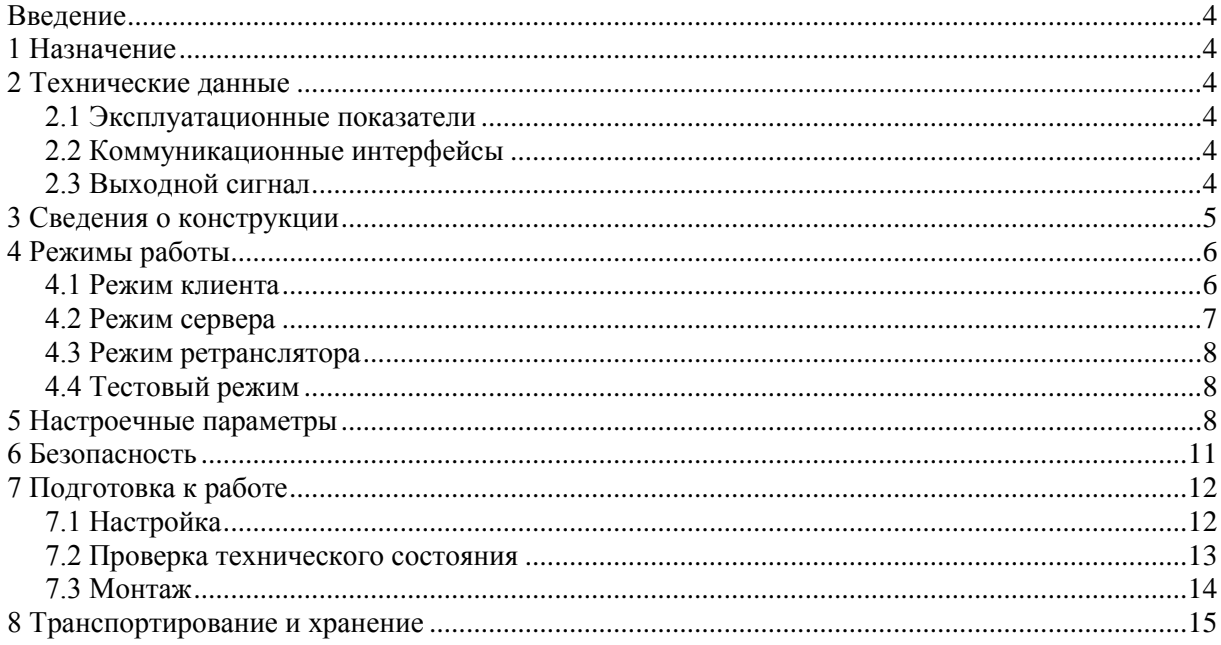

# <span id="page-3-0"></span>Введение

Настоящее руководство по эксплуатации предназначено для специалистов, осуществляющих монтаж и обслуживание адаптеров АДС98 (далее адаптеры). Руководство содержит сведения о технических характеристиках, конструкции и работе адаптеров.

Пример записи адаптера: "Адптер АДС98, ТУ 4217-087-23041473-2013".

# <span id="page-3-1"></span>1 Назначение

Адаптеры предназначены для организации передачи в сети Интернет данных, получаемых от приборов энергоучета в системах сбора данных, диспетчеризации и мониторинга объектов потребления и производства энергоресурсов.

Адаптеры обеспечивают объединение всех модификаций тепловычислителей СПТ941, СПТ943, СПТ961, корректоров СПГ741, СПГ742, СПГ761, СПГ762, СПГ763 и сумматоров СПЕ542 с выходом на интерфейс RS232 по протоколу PPP-TCP/IP.

# <span id="page-3-2"></span>2 Технические данные

#### <span id="page-3-3"></span>2.1 Эксплуатационные показатели

Габаритные размеры:  $160\times112\times50$  мм.

Масса: 0,5 кг.

Электропитание:  $(12 \pm 3)$  В постоянного тока; потребляемый ток не более 300 мА при 12 В. Условия эксплуатации:

- температура окружающего воздуха: от минус 10 до плюс 50 °С;
- относительная влажность: не более 95 % при 35 °С;
- атмосферное давление: от 84 до 106,7 кПа;
- синусоидальная вибрация: амплитуда до 0,35 мм, частота от 5 до 35 Гц.
- Условия транспортирования:
- температура окружающего воздуха: от минус 25 до плюс 55 °С;
- относительная влажность: не более 95 % при 35 °С;
- атмосферное давление: от 84 до 106,7 кПа;
- удары (транспортная тряска): ускорение до 98 м/с<sup>2</sup>, частота до 2 Гц.

Средняя наработка на отказ: 85000 ч.

Средний срок службы: 12 лет.

### <span id="page-3-4"></span>2.2 Коммуникационные интерфейсы

Интерфейс RS485 обеспечивает подключение всех модификаций тепловычислителей СПТ961, корректоров СПГ761, СПГ762, СПГ763 и сумматоров СПЕ542. Подробное описание протокола передачи на магистрали RS485 приведено в документе "Магистральный протокол СПСеть. Руководство программиста", размещенном на www.logika.spb.ru.

Интерфейс М4 (совместимый с RS232) предназначен для подключения всех модификаций тепловычислителей СПТ941, СПТ942, СПТ943 и корректоров СПГ741, СПГ742. Подробное описание протокола передачи на магистрали М4 приведено в документе "Магистральный протокол M4. Руководство программиста", также размещенном на www.logika.spb.ru.

Интерфейс RS232 служит для подключения DCE-оборудования (например, модемов GPRS, CDMA), обеспечивающего доступ к вышеперечисленным приборам в сети Интернет по протоколу PPP-TCP/IP, а также для связи компьютера с приборами на магистралях RS485 и М4.

#### <span id="page-3-5"></span>2.3 Выходной сигнал

Выходной дискретный сигнал предназначен для коммутации цепи нагрузки, например, цепи питания внешнего оборудования с целью приведения его в исходное состояние. Формирование сигнала осуществляется путем размыкания-замыкания контактов реле. Контакты реле нормально замкнутые, активному состоянию сигнала соответствует размыкание контактов. Предельно допустимые режимы коммутации: 24 В, 1 А постоянного или переменного тока.

### <span id="page-4-0"></span>3 Сведения о конструкции

Корпус адаптера выполнен из пластмассы, не поддерживающей горение. Корпус состоит из основания и крышки, соединенных между собой гибкими петлями – выдвигающимися упругими синтетическими стержнями. Стыковочные швы между основанием и крышкой корпуса снабжены уплотнителями, что обеспечивает высокую степень защиты от проникновения пыли и воды. Крышка скрепляется с основанием четырьмя винтами. В основании корпуса установлены кабельные вводы с уплотнителями, обеспечивающие механическое крепление кабелей внешних цепей. Под откидными защитными шторками расположены два пломбировочных штифта с проушинами для навесных пломб.

Адаптер крепится на вертикальной поверхности с помощью четырех винтов, проходящих сквозь крышку. Подключение цепей выполняется с помощью штекеров, снабженных зажимами для соединения с проводниками кабелей. Сами штекеры фиксируются в гнездах, установленных на монтажной панели адаптера.

На рисунках 3.1 – 3.3 показано расположение органов взаимодействия с оператором, соединителей для подключения внешних цепей, маркировки, пломбы изготовителя, а также даны габаритные и установочные размеры.

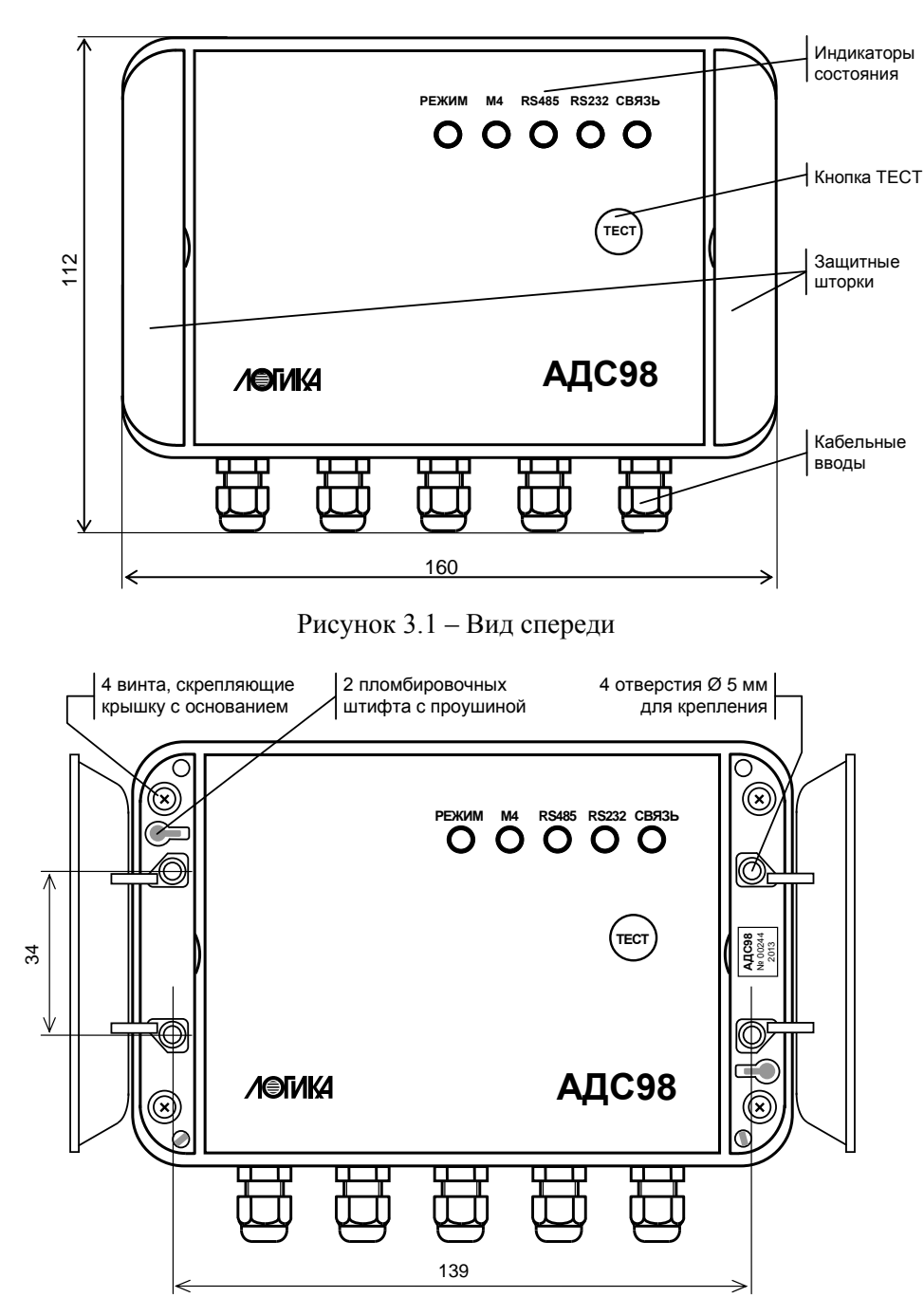

Рисунок 3.2 – Вид спереди. Защитные шторки открыты

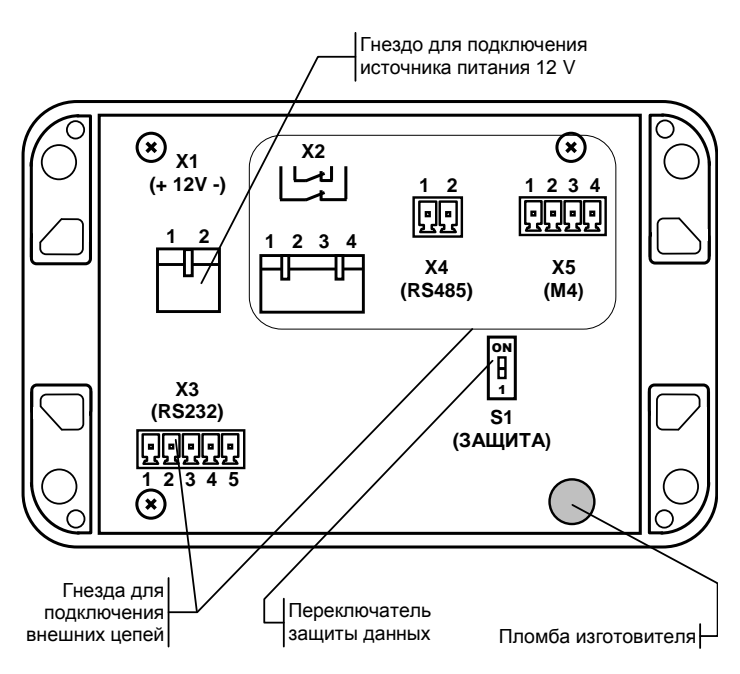

Рисунок 3.3 – Крышка. Вид на монтажную панель

# <span id="page-5-0"></span>4 Режимы работы

# <span id="page-5-1"></span>4.1 Режим клиента

В режиме клиента адаптер, посредством модема, подключенного к порту RS232, устанавливает соединение (сессию) с оператором связи, обеспечивающим доступ к сети Интернет. При невозможности установить соединение, выполняются повторные попытки, период между которыми с каждым шагом удваивается вплоть до достижения максимального значения. Начальное значение периода составляет десять секунд, максимальное – два часа. Адаптер периодически проверяет состояние сессии, и при выявлении сбоев производит сброс и повторное установление соединения.

Получив доступ к сети Интернет, адаптер инициативно устанавливает и постоянно поддерживает соединение с удаленным сервером. На стадии установления соединения адаптер периодически посылает серверу запросы на подключение. При отсутствии ответов период между передачей запросов с каждым шагом удваивается вплоть до достижения максимального значения. Начальное значение периода составляет десять секунд, максимальное – пятнадцать минут. После установления соединения адаптер периодически тестирует его состояние путем передачи серверу специальных сообщений Keep-Alive. Соединение считается работоспособным, если адаптер получает соответствующее подтверждение сервера.

После того, как связь установлена, сервер может обращаться к приборам. Для разделения трафика, адресованного в разные магистрали, М4 и RS485, могут быть установлены одновременно два независимых подключения к разным TCP-портам сервера.

При работе в режиме клиента адаптеры поддерживают процедуру аутентификации по схеме "Challenge-Response" с применением 128-битной хэш-функции MD5 HMAC с симметричным ключом длиной до 30 байтов, которая может быть использована для защиты от несанкционированного доступа к серверу.

В состоянии установленного соединения индикатор РЕЖИМ светится зеленым цветом, индикатор СВЯЗЬ желтым цветом. Обмен данными сопровождается зеленым свечением индикатора RS232 при передаче данных в направлении к приборам и желтым в направлении от приборов.

После того, как связь установлена, сервер может обращаться к приборам. Алгоритмы, по которым сервер обращается к приборам, должны быть реализованы в программном обеспечении сервера.

Один из вариантов использования адаптера в режиме клиента проиллюстрирован на рисунках 4.1 и 4.2. В этом примере программа КОММУТАТОР, установленная на сервере, позволяет соединять между собой пары клиентов. Одним из клиентов выступает адаптер АДС98, другим – программа для опроса приборов, например, программа ПРОЛОГ. Программа-клиент и сервер-коммутатор могут быть запущены на одном компьютере.

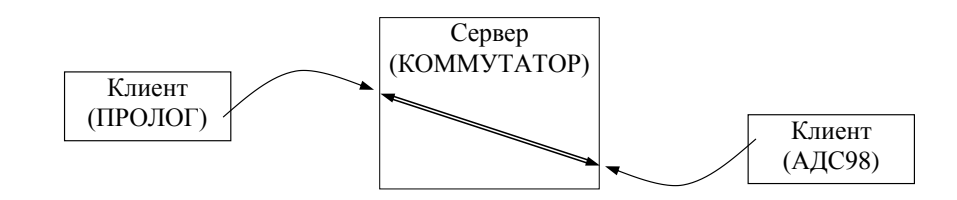

Рисунок 4.1 Схема сетевого соединения клиент-клиент с помощью сервера-коммутатора

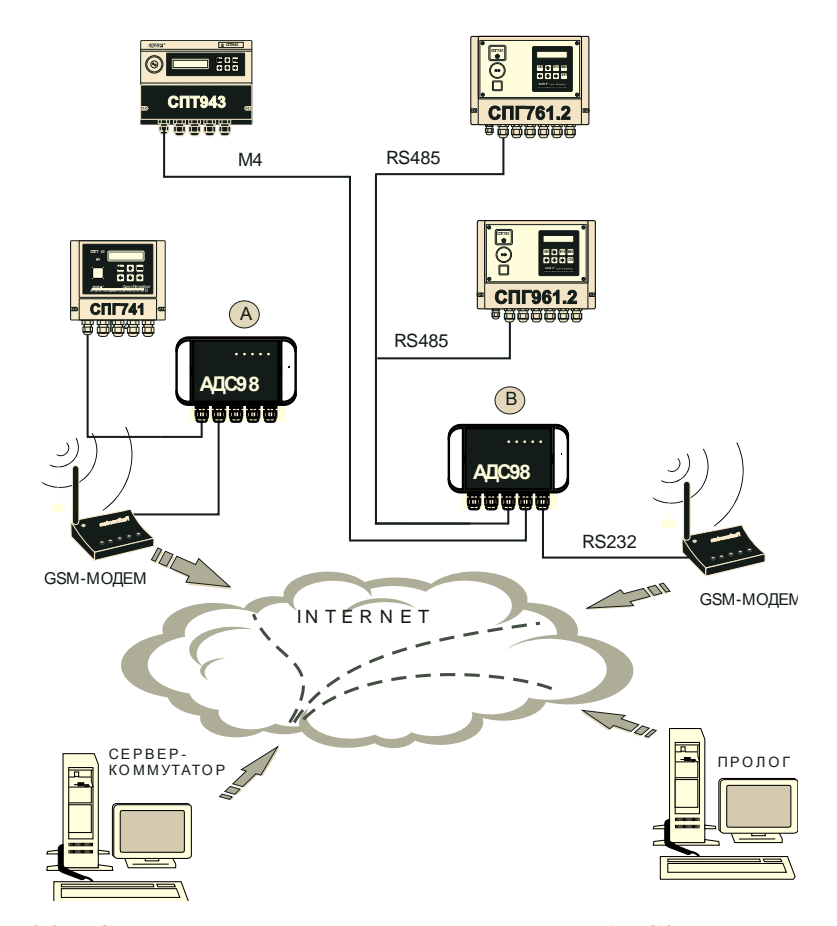

Рисунок 4.2 Система диспетчеризации с адаптерами АДС98 в режиме клиента

#### <span id="page-6-0"></span>4.2 Режим сервера

В этом режиме процедура установления и контроля соединения (сессии) выглядит так же, как при работе в режиме клиента. Для работы в режиме сервера адаптеру требуется статический IP-адрес.

В режиме сервера адаптер обслуживает соединения по двум TCP-портам, к каждому из которых может быть подключен только один клиент. Один из портов служит для переадресации трафика в магистраль М4, второй – в магистраль RS485. Обмен данными обеспечивается одновременно по обоим направлениям.

Адаптер постоянно ожидает запроса на сеанс связи со стороны клиента. Запросы могут быть сформированы, например, программой ПРОЛОГ или OPC-сервером "ЛОГИКА". В состоянии ожидания запроса индикаторы "РЕЖИМ" и "СВЯЗЬ" светятся зеленым цветом.

Когда со стороны клиента поступают какие-либо данные, индикатор RS232 светится зеленым цветом. При успешном установлении сеанса связи индикатор СВЯЗЬ начинает светиться желтым цветом.

После подключения к адаптеру клиент начинает обмен с приборами. В зависимости от того, к какому прибору обращен запрос, он направляется в соответствующую, M4 или RS485, магистраль. При этом, если передача данных осуществляется в сторону приборов, зеленым цветом светится соответствующий индикатор, "M4" или "RS485". Передача данных в обратную сторону, от приборов, сопровождается желтым свечением этих индикаторов и индикатора "RS232".

При отсутствии трафика в течение двадцати секунд соединения разрываются по инициативе адаптера. Пример использования адаптера в режиме сервера показан на рисунке 4.3.

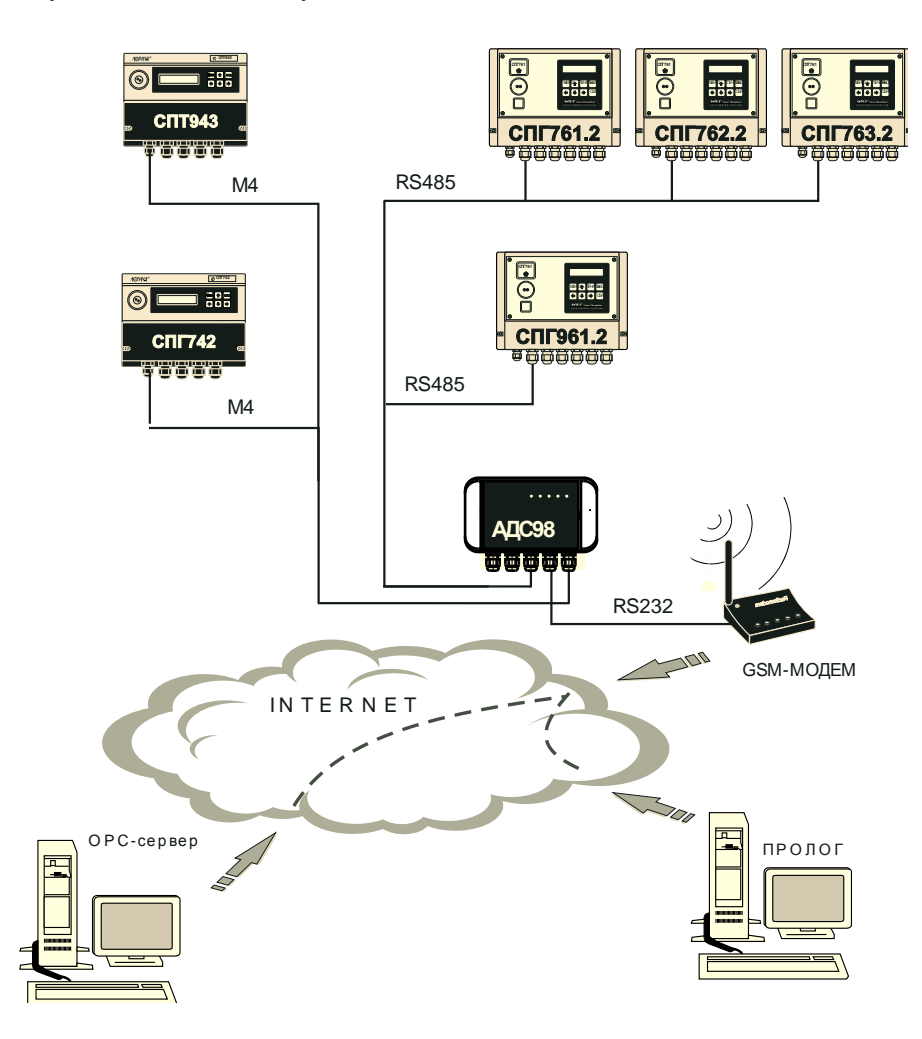

Рисунок 4.3 - Система диспетчеризации с адаптером АДС98 в режиме сервера

#### <span id="page-7-0"></span>4.3 Режим ретранслятора

В этом режиме адаптер анализирует форматы запросов, поступающих через порт RS232, и в зависимости от того, какому протоколу (СПСеть или М4) они соответствуют пересылает запросы в магистраль RS485 или М4. Ответы приборов из обеих магистралей отправляются обратно через порт RS232.

Во время приема данных светится зеленым цветом индикатор RS232 и индикатор, соответствующий магистрали RS485 или М4. Передача данных сопровождается желтым свечением этих индикаторов.

#### <span id="page-7-1"></span>4.4 Тестовый режим

Тестовый режим предназначен для настройки адаптера перед вводом в эксплуатацию, а также проверки работоспособности его отдельных элементов. Перевод адаптера в тестовый режим осуществляется путем длительного, не менее четырех секунд, нажатия на кнопку "ТЕСТ". Выход из режима выполняется также длительным нажатием на кнопку "ТЕСТ" либо автоматически, если в течение десяти минут кнопка ни разу не была нажата. В течение всего времени, когда адаптер находится в тестовом режиме индикатор "РЕЖИМ" светится желтым цветом.

## <span id="page-7-2"></span>5 Настроечные параметры

Конфигурирование адаптера для конкретных режимов функционирования выполняется с помощью настроечных параметров, процедура ввода которых описана в разделе 7 "Подготовка к работе". Для предотвращения несанкционированного изменения настроечных параметров служит переключатель "ЗАЩИТА", показанный на рисунке 3.3. В положении переключателя "ON" изменение параметров заблокировано, в положении "1" разрешено.

Ниже приведен перечень настроечных параметров и дано их описание.

#### Режим работы

Параметр определяет алгоритм функционирования адаптера.

Допустимые значения:  $0$  – режим сервера,  $1$  – режим клиента,  $3$  – режим ретранслятора. Значение "2" зарезервировано.

Заводская установка: 1.

#### Идентификатор адаптера

Служит для упорядочивания информации, получаемой от приборов. Допустимые значения: 0…999999. Заводская установка: серийный номер адаптера.

#### Сжатие данных

Определяет использование сжатия данных при передаче

Допустимые значения:

0 - без сжатия данных;

1 сжатие данных по алгоритму QuickLZ v1.4.x. Следует убедиться, что устройство, принимающее данные, поддерживает этот же алгоритм для распаковки данных. Заводская установка: 0.

#### Режим дискретного выхода

Задает правила функционирования выходного дискретного (релейного) сигнала.

Допустимые значения:

0 выход не используется;

1 автоматическое управление питанием внешнего устройства, например, модема, подключенного к источнику питания через нормально замкнутые контакты релейного выхода. При возникновении проблем со связью адаптер размыкает и вновь замыкает контакты, инициируя рестарт устройства;

2 замыкание и размыкание цепей релейного выхода осуществляется с помощью управляющих команд, передаваемых по интерфейсу.

Заводская установка: 0.

#### Скорость на магистрали М4

Задает скорость обмена данными на магистрали М4.

Допустимые значения: 1200, 2400, 4800, 9600, 19200, 38400, 57600, 115200 бит/с. Следует убедиться, что все приборы на магистрали поддерживают выбранную скорость и во всех приборах сделаны соответствующие установки. Заводская установка: 2400 бит/с.

#### Число приборов на магистрали М4

Определяет количество приборов, подключенных к магистрали М4. Допустимые значения: 0….32. Заводская установка: 0.

#### Скорость на магистрали RS485

Задает скорость обмена данными на магистрали RS485. Допустимые значения: 1200, 2400, 4800, 9600, 19200, 38400, 57600, 115200 бит/с. Следует убедиться, что все приборы на магистрали поддерживают выбранную скорость и во всех приборах сделаны соответствующие установки. Заводская установка: 2400 бит/с.

#### Адрес адаптера на магистрали RS485

Задает адрес адаптера на магистрали для его идентификации при обмене. Допустимые значения: 0….29. Адрес каждого устройства на магистрали, в том числе и адаптера, должен быть уникальным.

Заводская установка: 0.

#### Старший адрес на магистрали RS485

Обеспечивает оптимизацию времени установления соединения на магистрали. Допустимые значения: 0….29. Старший адрес задается одинаковым для всех устройств на магистрали и должен быть не меньше адреса любого устройства. Заводская установка: 0.

#### TCP-порт / магистраль М4

Номер порта адаптера в режиме сервера для запросов к приборам магистрали М4. Допустимые значения: 0….65565. Значение "0" задают, если магистраль не используется. Номера портов для магистрали М4 и магистрали RS485 должны различаться. Заводская установка: 8000.

### TCP-порт / магистраль RS485

Номер порта адаптера в режиме сервера для запросов к приборам магистрали RS485. Допустимые значения: 0….65565. Значение "0" задают, если магистраль не используется. Номера портов для магистрали М4 и магистрали RS485 должны различаться. Заводская установка: 8001.

#### IP-адрес сервера #1

Адрес сервера, к которому будет подключаться адаптер в режиме клиента для обмена с приборами на магистрали М4.

Допустимые значения: 0.0.0.0….255.255.255.255. Значение 0.0.0.0 задают, если магистраль не используется. Адреса сервера #1 и сервера #2 могут совпадать. Заводская установка: 0.0.0.0

#### IP-адрес сервера #2

Адрес сервера, к которому будет подключаться адаптер в режиме клиента для обмена с приборами на магистрали RS485.

Допустимые значения: 0.0.0.0….255.255.255.255. Значение 0.0.0.0 задают, если магистраль не используется. Адреса сервера #1 и сервера #2 могут совпадать. Заводская установка: 0.0.0.0

#### TCP-порт сервера #1

Номер порта сервера, к которому будет подключаться адаптер в режиме клиента для обмена с приборами на магистрали М4.

Допустимые значения: 0….65565. Значение "0" задают, если магистраль не используется. Заводская установка: 0.

#### TCP-порт сервера #2

Номер порта сервера, к которому будет подключаться адаптер в режиме клиента для обмена с приборами на магистрали RS485.

Допустимые значения: 0….65565. Значение "0" задают, если магистраль не используется. Заводская установка: 0.

#### Пароль сервера #1

Пароль для доступа к серверу.

Допустимая длина пароля – 30 символов, в качестве которых могут использоваться цифры и буквы латинского алфавита. Для беспарольного доступа значение параметра не задают. Заводская установка: не задан.

#### Пароль сервера #2

Пароль для доступа к серверу.

Допустимая длина пароля – 30 символов, в качестве которых могут использоваться цифры и буквы латинского алфавита. Для беспарольного доступа значение параметра не задают. Заводская установка: не задан.

#### Период отправки Keep-Alive

Определяет частоту отправки служебных сообщений для поддержания соединения с сервером в активном состоянии. Допустимые значения: 1...99999 с. Необходимая частота посылки таких сообщений определяется настройками оператора связи. Заводская установка: 300 секунд.

#### Скорость обмена по RS232

Задает скорость обмена данными по интерфейсу RS232.

Допустимые значения: 2400, 4800, 9600, 19200, 38400, 57600, 115200 бит/с. Следует убедиться, что в адаптере и в подключенном к порту RS232 оборудованию установлена одинаковая скорость. Заводская установка: 115200 бит/с.

#### Управление потоком

Определяет использование аппаратного управления потоком по интерфейсу RS232. Допустимые значения: 0 – не используется, 1 – используется. Следует убедиться, что в адаптере и в подключенном к порту RS232 оборудованию установлен одинаковый режим управления потоком. Заводская установка: 1.

#### Имя пользователя (LOGIN)

Используется при авторизации для доступа к сети. Значение параметра определяется оператором связи. Если для доступа к сети не требуется указывать LOGIN, значение параметра не вводят. Заводская установка: не задано.

#### Пароль (Password)

Используется при авторизации для доступа к сети. Значение параметра определяется оператором связи. Если для доступа к сети не требуется указывать Password, значение параметра не вводят. Заводская установка: не задан.

#### АТ-команда #1

Используется для управления модемом при установке соединения с оператором связи. Посредством АТ-команды адаптер передает модему имя точки доступа к сети (APN) и контролирует его ответ. Если ответ не соответствует ожидаемому, адаптер повторяет посылку команды. Имя точки доступа определяется оператором связи, предоставляющим услуги доступа к сети. Заводская установка AT-команды: AT+CGDCONT=1,"IP","FixedIP.nw"<sup>1</sup>. Заводская установка ожидаемого ответа: ОК.

#### АТ-команда #2

Используется для управления модемом при установке соединения с оператором связи. Посредством АТ-команды адаптер передает модему телефонный номер (ISP-номер), по которому следует выполнить подключение к сети и контролирует его ответ. Если ответ не соответствует ожидаемому, адаптер повторяет посылку команды.

Заводская установка АТ-команды: ATD\*99#.

Заводская установка ожидаемого ответа: CONNECT.

# <span id="page-10-0"></span>6 Безопасность

l

Адаптеры соответствуют требованиям ГОСТ Р 52319-2005 в части защиты от поражения электрическим током и не представляет опасности при эксплуатации.

Источник постоянного тока, используемый для внешнего питания адаптеров, должен иметь встроенную защиту от короткого замыкания в цепи нагрузки, а его выходные цепи должны быть гальванически изолированы от силовой сети.

<sup>&</sup>lt;sup>1</sup> FixedIP.nw – имя точки доступа к сети Интернет оператора Мегафон в Санкт-Петербурге.

# <span id="page-11-0"></span>7 Подготовка к работе

### <span id="page-11-1"></span>7.1 Настройка

Перед началом использования в адаптер вводят настроечные параметры, определяющие режимы его функционирования, предварительно установив переключатель защиты данных в положение "1", что обеспечивает возможность изменения параметров.

Подключение адаптера к компьютеру выполняют согласно таблице 7.3.

Ввод параметров выполняют с помощью компьютера, с использованием программы Term99<sup>1</sup>. После запуска программы пользователю предлагается выбрать способ подключения адаптера - локальное по RS232 или сетевое по Telnet. Выбрав подключение по RS232, посылают с компьютера любой символ, например, клавишей пробел, и в открывшемся окне терминала появится меню настроек адаптера, как показано на рисунке 7.1.

> АДАПТЕР АДС98 НАСТРОЙКИ АДАПТЕР ДОСТУП К СЕТИ ВОЗВРАТ ЗАВОДСКИХ НАСТРОЕК СОХРАНИТЬ НАСТРОЙКИ СВЕДЕНИЯ

Рисунок 7.1 Меню настроек, отображаемое в окне терминала

Навигация по меню осуществляется с помощью клавиш управления курсором. Клавиша ВВОД служит для входа в пункты меню АДАПТЕР, ДОСТУП К СЕТИ и СВЕДЕНИЯ, для подтверждения изменения параметра и выполнения команд ВОЗВРАТ ЗАВОДСКИХ НАСТРОЕК и СОХРАНИТЬ НАСТРОЙКИ. Клавиша ESC используется для выхода из меню.

Значения настроечных параметров в пунктах меню АДАПТЕР и ДОСТУП К СЕТИ выбирают руководствуясь описанием параметров, приведенным в разделе 5.

Выбор пункта меню ВОЗВРАТ ЗАВОДСКИХ НАСТРОЕК восстанавливает заводские установки настроечных параметров.

Для того, чтобы сделанные изменения, в том числе возврат к заводским настройкам, вступили в силу необходимо выполнить команду СОХРАНИТЬ НАСТРОЙКИ. При этом все сделанные в сеансе изменения будут сохранены в энергонезависимой памяти адаптера, после чего он закончит сеанс связи с компьютером и начнет работу с использованием новых настроек.

В пункте меню СВЕДЕНИЯ содержится служебная информация, которая может потребоваться при обращении в службу технической поддержки.

При вводе параметров, отвечающих за доступ к сети, в окне терминала отображается бланк, показанный на рисунке 7.2, где для примера приведены заводские установки параметров.

| НАСТРОЙКИ ДОСТУПА К СЕТИ |                                |  |  |
|--------------------------|--------------------------------|--|--|
|                          |                                |  |  |
| Скорость обмена по RS232 | 57600                          |  |  |
| Управление потоком       |                                |  |  |
| Имя пользователя (LOGIN) |                                |  |  |
| Пароль (Password)        |                                |  |  |
| Строка #1                | AT+CGDCONT=1,"IP","FixedIP.nw" |  |  |
| Ожидаемый ответ #1       | OK.                            |  |  |
| Строка #2                | $ATD*99#$                      |  |  |
| Ожидаемый ответ #2       | <b>CONNECT</b>                 |  |  |
| Строка #3                |                                |  |  |
| Ожидаемый ответ #3       |                                |  |  |
| Строка #4                |                                |  |  |
| Ожидаемый ответ #4       |                                |  |  |
| Строка #5                |                                |  |  |
| Ожидаемый ответ #5       |                                |  |  |

Рисунок 7.2 Бланк для ввода параметров, отвечающих за доступ к сети

l

<sup>1</sup> Содержится на диске "Программные средства НПФ ЛОГИКА".

Для ввода АТ-команд предназначены строки "Строка #1"..."Строка #5", для ввода ожидаемых ответов строки "Ожидаемый ответ #1"..."Ожидаемый ответ #5". При необходимости АТ-команду можно размещать на нескольких строках, произвольно разделяя ее на части. В этом случае строку ожидаемого ответа, оказавшуюся между строк, содержащих части одной АТ-команды, не заполняют. На рисунке 7.3 приведен пример такого заполнения бланка.

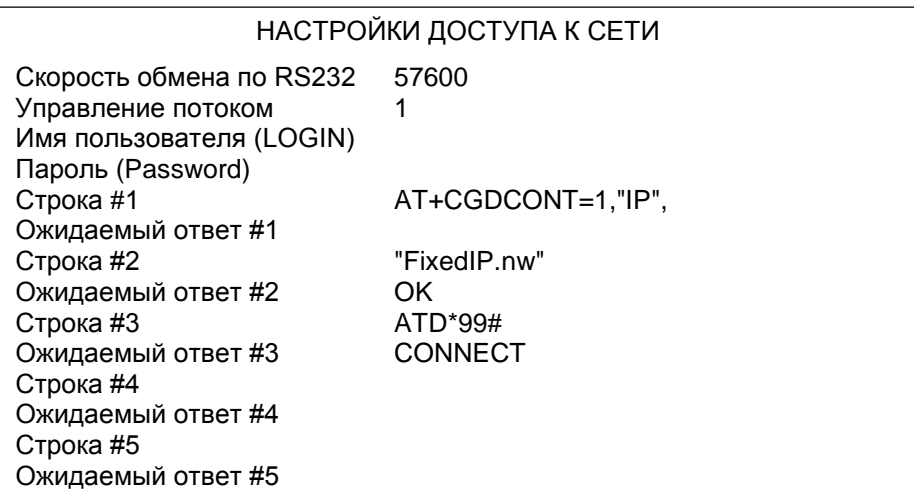

Рисунок 7.3 – Размещение АТ-команды в двух строках

# <span id="page-12-0"></span>7.2 Проверка технического состояния

В тестовом режиме работы адаптера предусмотрена возможность проверки работоспособности его отдельных элементов. Ниже приведены пошаговые описания этих проверок.

#### Проверка индикаторов

- 1 Войти в тестовый режим.
- 2 Кратковременно нажать на кнопку "ТЕСТ", после чего должен засветиться желтым цветом индикатор "М4".
- 3 Нажать и удерживать кнопку "ТЕСТ" в течение примерно одной секунды, после чего все пять индикаторов должны несколько раз сменить цвет.

#### Проверка выходного дискретного сигнала

- 1 Войти в тестовый режим.
- 2 Два раза кратковременно нажать на кнопку "ТЕСТ", после чего должен засветиться желтым цветом индикатор "RS485".
- 3 Нажать и удерживать кнопку "ТЕСТ" в течение примерно одной секунды, после чего состояние дискретного выхода должно измениться. При замыкании контактов выходной цепи индикатор "RS485" мигнет несколько раз зеленым цветом, при размыкании – желтым цветом. Каждое последующее кратковременное нажатие на кнопку "ТЕСТ" будет изменять состояние выхода не противоположное.

#### Проверка состояния ключа "ЗАЩИТА"

- 1 Войти в тестовый режим.
- 2 Три раза кратковременно нажать на кнопку "ТЕСТ", после чего должен засветиться желтым цветом индикатор "RS232".
- 3 Нажать и удерживать кнопку "ТЕСТ" в течение примерно одной секунды, после чего индикатор "RS485" мигнет несколько раз зеленым цветом, если переключатель защиты находится в положении "ON" (защита включена), и - желтым цветом, если переключатель находится в положении "1" (защита выключена).

#### Восстановление заводских настроек адаптера

- 1 Войти в тестовый режим.
- 2 Четыре раза кратковременно нажать на кнопку "ТЕСТ", после чего должен засветиться желтым цветом индикатор "СВЯЗЬ".
- 3 Нажать и удерживать кнопку ТЕСТ в течение примерно одной секунды, после чего произойдет восстановление заводских настроек и перезагрузка адаптера. Успешное выполнение восстановления настроек и перезагрузки возможно только при выключенном переключателе защиты.

#### Проверка уровня сигнала GSM

- 1 Войти в тестовый режим.
- 2 Пять раз кратковременно нажать на кнопку "ТЕСТ", после чего должны засветиться желтым цветом индикаторы "RS485" и "М4".

3 Нажать и удерживать кнопку ТЕСТ в течение примерно одной секунды, после чего адаптер запрашивает у модема сведения об уровне сигнала GSM, сопровождая это миганием желтым цветом индикаторов "RS485" и "М4". Если ответ от модема не получен или получено сообщение об ошибке, тест уровня сигнала завершается, и индикаторы "RS485" и "М4" начинают светиться постоянно желтым цветом. При корректном ответе модема уровень сигнала отображается гистограммой, образованной линейкой индикаторов "M4-RS485-RS232-CBЯЗЬ". Минимальный уровень сигнала отображается зеленым свечением индикатора "М4", максимальный - зеленым свечением всех индикаторов линейки, а отсутствие сигнала прерывистым зеленым свечением индикатора "М4". Удовлетворительным считается уровень, при котором светятся не мене двух индикаторов.

### <span id="page-13-0"></span>7.3 Монтаж

Подключение внешнего оборудования к адаптеру выполняют многожильными кабелями. После разделки концов кабелей под монтаж их пропускают через установленные кабельные вводы, после чего заворачивают накидные гайки настолько, чтобы обеспечить механическую прочность закрепления кабелей и обжим сальниковых уплотнителей. Концы жил закрепляют в штекерах, снабженных винтовыми зажимами, рассчитанными на сечение каждой жилы не более 1 мм<sup>2</sup>. Диапазон диаметров используемых кабелей ограничивается конструкцией кабельных вводов и составляет  $3 - 6.5$  мм. Следует использовать кабели круглого сечения, только в этом случае обеспечивается высокая степень защиты от попадания пыли и воды внутрь корпуса адаптера.

Для защиты от влияния промышленных помех рекомендуется использовать экранированные кабели, металлорукава или металлические трубы, однако такое решение должно приниматься для конкретных условий размещения адаптера, в зависимости от интенсивности помех, влияющих на его работоспособность. При эксплуатации помехи могут быть обусловлены различными факторами, например, работой тиристорных преобразователей частоты, короткими замыканиями и дуговыми разрядами в электроустановках, резкими изменениями нагрузки в электрических распределительных системах, срабатыванием защитных устройств в электрических сетях, электромагнитными полями от радио- и телевизионных передатчиков, непрямыми разрядами молний и пр.

Рабочее заземление экрана кабелей должно выполняться только в одной точке. Оплетки должны быть электрически изолированы по всей длине кабеля, использование их для заземления корпусов оборудования не допускается. Электрическое сопротивление изоляции между проводами, а также между каждым проводом и экранной оплеткой должно быть не менее 20 МОм – это требование обеспечивается выбором используемых кабелей и качеством выполнения монтажа цепей.

Длина линии связи интерфейса RS232 не должна превышать 15 м, сведения о протяженности магистралей RS485 и М4 приведены в документах "Магистральный протокол СПСеть. Руководство программиста" и "Магистральный протокол M4. Руководство программиста", размещенных на www.logika.spb.ru.

Подключение внешних цепей выполняют согласно таблицам 7.1 7.3 к штекерам, снабженным маркировкой номеров контактов и позиционной маркировкой. К покабельному распределению цепей специальных требований не предъявляется – оно определяется соображениями удобства монтажа.

По окончании монтажа электрических цепей следует убедиться в правильности выполнения всех соединений, например, путем их "прозвонки". Этому этапу работы следует уделить особое внимание – ошибки монтажа могут привести к отказу оборудования.

После размещения адаптера на месте эксплуатации к нему подключают внешние цепи, устанавливая штекеры в гнезда на монтажной панели согласно их позиционной маркировке. Штекер питания должен быть подключен в последнюю очередь.

Для питания адаптера следует использовать сетевые адаптеры<sup>1</sup> АДП81, АДП82 или АДП83 либо иные блоки питания, соответствующие требованиям стандартов электромагнитной совместимости и безопасности.

Таблица 7.1 – Подключение цепи питания

| Адаптер                               |              |                   |                                                  |
|---------------------------------------|--------------|-------------------|--------------------------------------------------|
| ⊔епь                                  | (онтакт]     | Внешняя цепь      |                                                  |
| $+U_{\text{init}}$<br>$-U_{\rm diff}$ | X1:1<br>X1:2 | $U_{\text{init}}$ | Источник питания<br>$U = 915 B$ ; $I \le 300 mA$ |

Таблица 7.2 – Подключение цепи управления (дискретный сигнал)

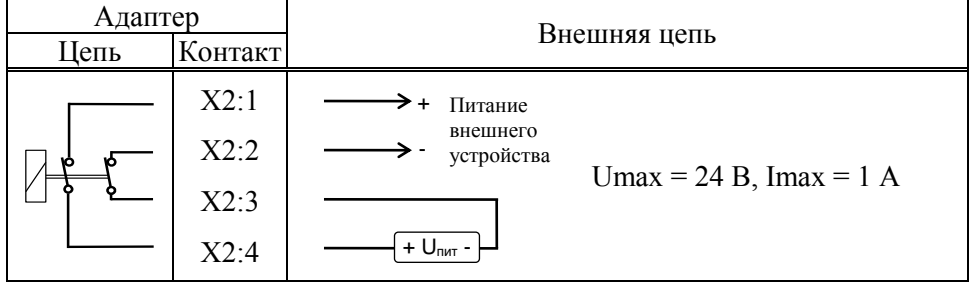

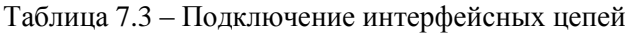

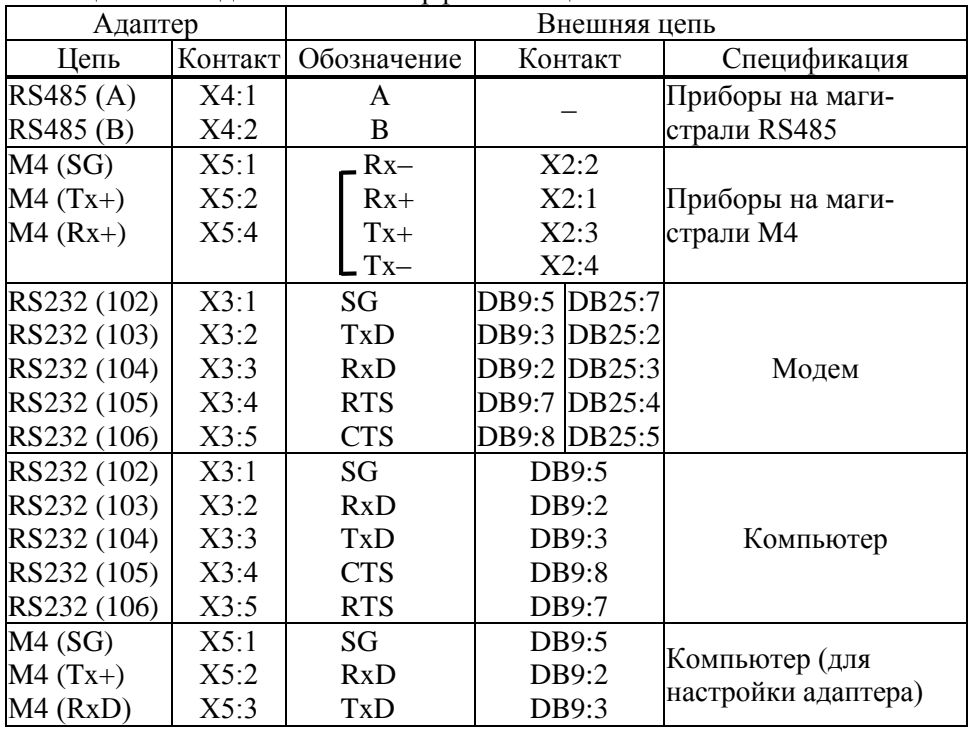

# <span id="page-14-0"></span>8 Транспортирование и хранение

Транспортирование адаптеров в транспортной таре допускается проводить любым транспортным средством с обеспечением защиты от атмосферных осадков и брызг воды.

Условия транспортирования:

l

- температура окружающего воздуха: от минус 25 до плюс 55 °С;
- относительная влажность: не более 95 % при 35 °С;
- атмосферное давление: от 84 до 106,7 кПа;
- удары (транспортная тряска): ускорение до 98 м/с<sup>2</sup>, частота до 2 Гц.

Условия хранения адаптеров в транспортной таре соответствуют условиям транспортирования в части воздействия климатических факторов внешней среды.

<sup>1</sup> Изготовитель адаптеров – НПФ ЛОГИКА, г. Санкт-Петербург.